# **View Academic Progress and Requirements Report**

On this job aid

- [Display Academic Progress and Requirements Report](#page-0-0)
- [Workdays Search Bar](#page-0-1)
- [Academics App \(My Academics App\)](#page-0-2)
- [Student Profile Page](#page-1-0)
- [View Academic progress and Requirements Report](#page-1-1)

#### <span id="page-0-0"></span>Display Academic Progress and Requirements Report

### <span id="page-0-1"></span>Workdays Search Bar

From Workdays home page, search **View My Academic Progress** in Workdays search bar.

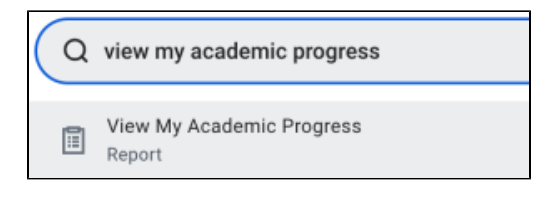

Press the R**eport Link** then **OK** to view students progress and requirements.

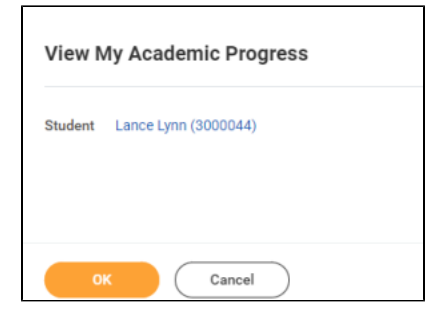

## <span id="page-0-2"></span>Academics App (My Academics App)

From the Workday Home page, press the Academics application

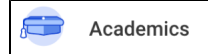

Students can located the application from the  $\equiv$  MENU (also known as the Global Navigation) lists of apps or **BB View All Apps** from **Your Top Apps** section.

Under the **Academic Advising section,** students must press **View My Academic Progress** link to view their progress and requirements then **OK.** 

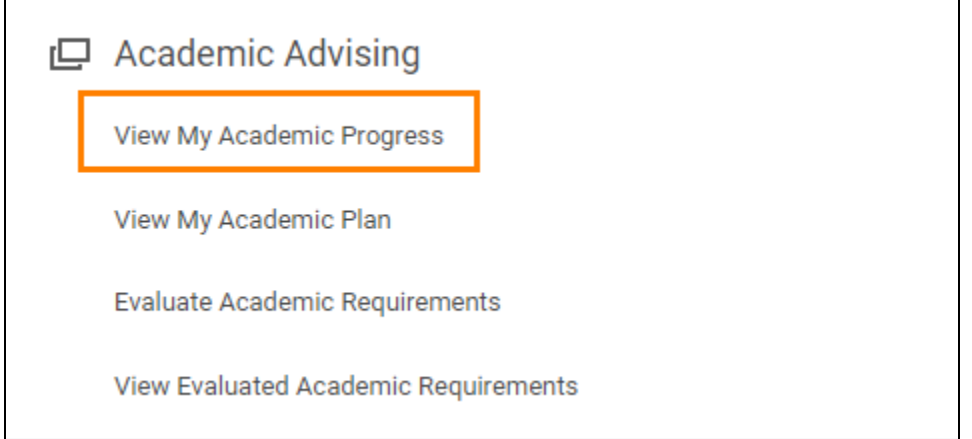

#### <span id="page-1-0"></span>Student Profile Page

On the home page, press student profile picture at the top right corner and press View Profile.

Press the **Academics** category

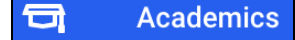

Press Academic Progress tab to view students progress and requirements.

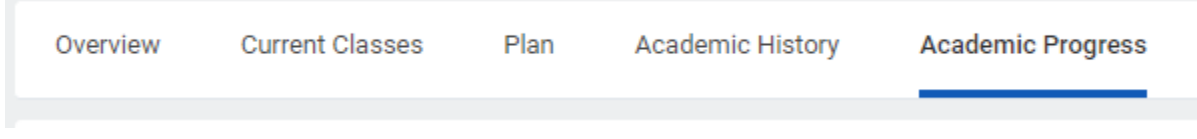

## <span id="page-1-1"></span>View Academic progress and Requirements Report

The Academic Progress Report displays a percentage of satisfied requirements, current cumulative GPA and Unused Registrations at the top of the report.

The Overall Academic Progress will list:

a. Overall Units Defined

 b. Overall Units in Progress - Students may need to scroll or enlarged by dragging bottom left corner (Press the # link to see a pop-out list and press # arrow to export to Excel or PDF file).

 c. Overall Units Satisfying - Students may need to scroll or enlarged by dragging bottom left corner (Press the # link to see a pop-out list and press # arrow to export to Excel or PDF file).

- d. Overall Remaining Units
- e. Overall Status

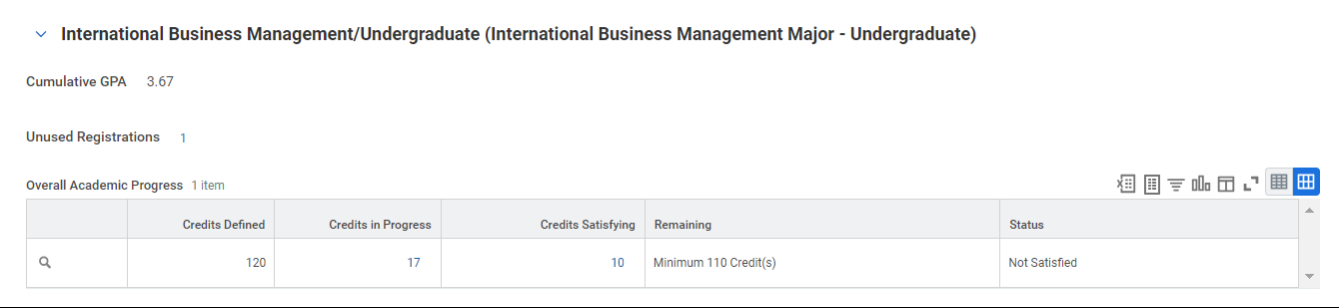

The Degree requirements section displays the requirements effective date and last evaluated date.

The Requirement table will list:

- a. Requirements List courses required to satisfy the program study.
- b. Status satisfied, In Progress or Not Satisfied requirements.
- b. Remaining Requirements.

 c. Registration Used - Listing the satisfied/in progress registered courses. including course, academic period, credits earned and grade.

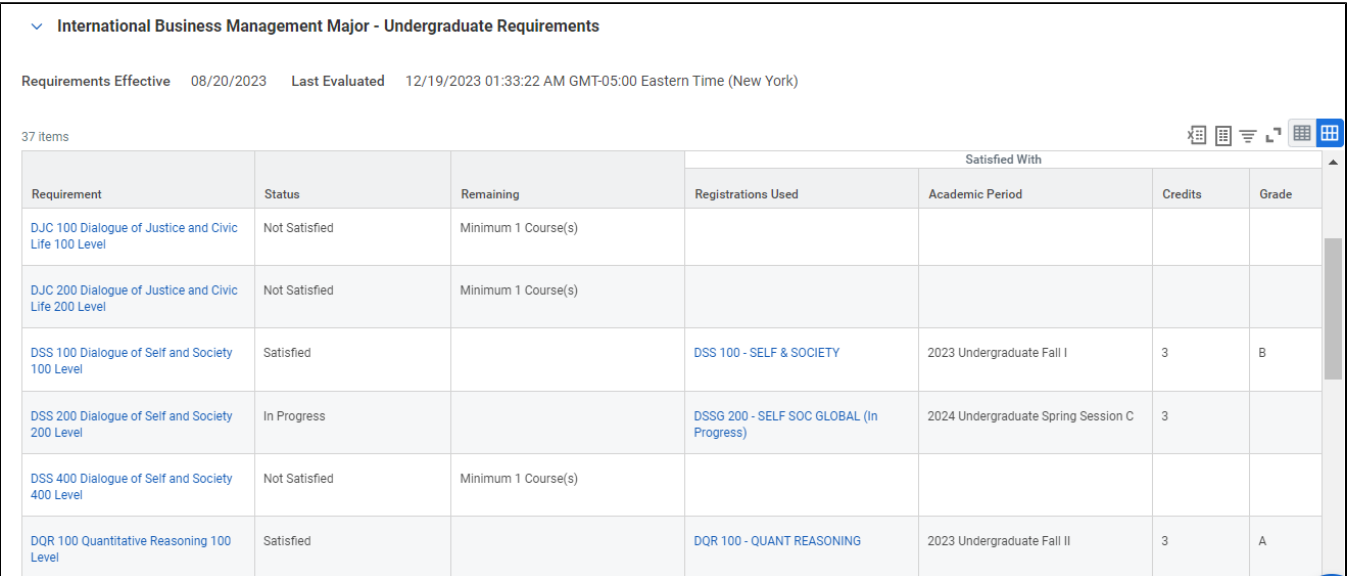

Copyright ©Lynn University. All rights reserved.